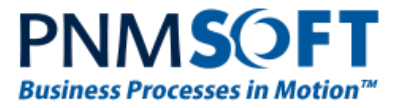

# **SEQUENCE KINETICS SP3 UPDATE README**

Issue Date: 9 May 2013

## **Introduction**

Sequence Kinetics SP3 (v7.3) is an update incorporating fixes and improvements which are described in this document. SP3 includes all the fixes that were released for Sequence Kinetics.

## **Installation Guide**

### **New Sequence 7.3 Installation**

- 1. Unzip the file *7.3.0.0Installation/Setup Or Upgrade/7.3.0\_Installation.zip*.
- 2. Run *7.3.0\_Setup.exe* (it is in the zip file).

Follow the instructions in the *SEQUENCE 7.x [Installation Guide](http://members.pnmsoft.com/Online%20Help/SEQUENCE%207%20Documents/SEQUENCE%207.x%20Installation%20Guide.pdf)* in th[e Knowledge Centre](http://members.pnmsoft.com/)

### **Upgrading from SEQUENCE v6.4.4 or later**

- 1. Verify that version 6.4.4 or later is installed on your server.
- 2. Backup the configuration files and your database.
- 3. Free up system resources:
	- i. Use the IISReset command-line utility to reset the IIS.
	- ii. Stop the Windows Service and the Active Directory Service.
- 4. Download and run the file:
	- *7.3.0.0Installation/Setup Or Upgrade/7.3.0\_Installation.zip*
- 5. Run IISReset.

### **Resolved Issues**

- 1. Active Directory users with a comma in their name are not assigned to the correct groups.
- 2. SharePoint standard configuration was added to the Sequence config file. Use the following command from the SharePoint PowerShell to merge the configuration files into Sequence Kinetics files: stsadm -o copyappbincontent (You should run this command if you want to use SharePoint features such as Publishing features, etc.)
- 3. RadWindow event has stopped working after upgrading from 7.1.

## **Added Functionality**

1. New installations enable users to control the Content Database name that is created during Sequence Kinetics installation.

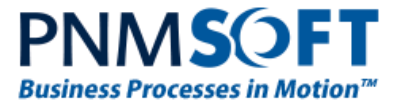

## **Breaking changes**

1. Client-side event OnClientClicking is raised after the validation of the page Workarounds:

A) Change the EnableValidation method:

function EnableValidators(enable)

{ if (typeof (Page\_Validators) != "undefined")

{ // don't perform a validation, only change the validator enabled flag.

\$sq.each(Page\_Validators, function (index, validator) { validator.enabled = enable; })

} }

OR

B) Change SubmitClicking method:

function SubmitClicking(sender, args)

{ if (!validFlag)

{ validFlag = true;

//enable validators and cancel click event.

EnableValidators(true);

args.set\_cancel(true);

 //raise the click event again, now the validators are enabled and the validation will be performed.

window.setTimeout(function() { sender.click(true, true) }, 0);

} }

- 2. Input control is rendering as a single input element in contrast to the old version in which it was rendered as two elements Workarounds:
	- A) Add additional hidden field that will hold an actual value when the textbox is used only to display a value on the client
	- B) Set a textbox to be readonly and set its background color to be like in the disabled mode

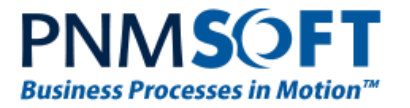

- 3. TblLog table structure has changed and now the information is hold in an XML. Workaround: change your query to match the information you need, by using XML query or the new string which represent action type.
- 4. Fetch\Return Div has changed to be an image Workaround: Use this code to get the current task state if (\$sq(".weToolBarFetchButton").length == 1) { // Set Default initial State if (currentState != "Started") { stateDescription = UpdateState(iwfid, branchCode, "Started"); } } if (\$sq(".weToolBarReturnButton").length == 1) { // Set in treatment state if (currentState != "InProgress") { stateDescription = UpdateState(iwfid, branchCode, "InProgress"); } }
- 5. TableName property in the sq:datasource is no longer valid Workaround:
	- A) Remove this property
	- B) Change the element to be sq:LinqDataSource

# **Web Config Modification**

Modified Keys

- <add assembly="PNMsoft.Rad.Web.UI, Version=2012.03.1017.0, Culture=neutral, PublicKeyToken=29ac1a93ec063d92" />
- <add tagPrefix="sqr" namespace="PNMsoft.Rad.Web.UI" assembly="PNMsoft.Rad.Web.UI, Version=2012.03.1017.0, Culture=neutral, PublicKeyToken=29ac1a93ec063d92" />
- <add type="PNMsoft.Rad.Web.UI.RadUploadHttpModule, PNMsoft.Rad.Web.UI, Version=2012.03.1017.0, Culture=neutral, PublicKeyToken=29ac1a93ec063d92" name="RadUploadModule" preCondition="integratedMode" />
- <add name="PNMsoft.Rad\_RadUploadProgressHandler\_ashx" verb="\*" path="PNMsoft.Rad.RadUploadProgressHandler.ashx" type="PNMsoft.Rad.Web.UI.RadUploadProgressHandler, PNMsoft.Rad.Web.UI, Version=2012.03.1017.0, Culture=neutral, PublicKeyToken=29ac1a93ec063d92" preCondition="integratedMode" />

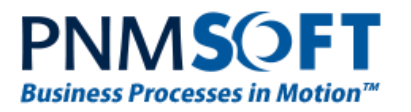

• <add name="Reserved.ReportViewerWebControl.axd" path="Reserved.ReportViewerWebControl.axd" verb="\*" type="Microsoft.Reporting.WebForms.HttpHandler, Microsoft.ReportViewer.WebForms, Version=11.0.0.0, Culture=neutral, PublicKeyToken=b03f5f7f11d50a3a" preCondition="integratedMode" /> • «add name="ReportViewerWebControl" verb="\*" path="Reserved.ReportViewerWebControl.axd" type="Microsoft.Reporting.WebForms.HttpHandler, Microsoft.ReportViewer.WebForms, Version=11.0.0.0, Culture=neutral,

PublicKeyToken=89845dcd8080cc91" />

### Added Keys

- Section: compilation> assemblies
	- o <add assembly="PNMsoft.Sequence.Extensions, Version=7.0.0.0, Culture=neutral, PublicKeyToken=0a1a1b90c1c5dca1" />
	- o <add assembly="PNMsoft.Sequence.Linq, Version=7.0.0.0, Culture=neutral, PublicKeyToken=0a1a1b90c1c5dca1" />
- Section: pages>Controls
	- o <add assembly="PNMsoft.Sequence.Extensions, Version=7.0.0.0, Culture=neutral, PublicKeyToken=0a1a1b90c1c5dca1" namespace="PNMsoft.Sequence.Web.UI" tagPrefix="sq" />
	- o <add assembly="PNMsoft.Sequence.Linq, Version=7.0.0.0, Culture=neutral, PublicKeyToken=0a1a1b90c1c5dca1" namespace="PNMsoft.Sequence.Linq.Web.UI" tagPrefix="sq" />
- Section: system.webServer
	- o <httpErrors errorMode="Detailed" />
- Section: runtime>assemblyBinding
	- o <dependentAssembly> <assemblyIdentity name="Microsoft.ReportViewer.WebForms" culture="neutral" publicKeyToken="b03f5f7f11d50a3a" /> <bindingRedirect newVersion="11.0.0.0" oldVersion="9.0.0.0-10.0.0.0" /> </dependentAssembly>
- Section: location path="SequenceForms" > system.web >
	- o <add tagPrefix="sqr" namespace="PNMsoft.Rad.Web.UI" assembly="PNMsoft.Rad.Web.UI, Version=2012.03.1017.0, Culture=neutral, PublicKeyToken=29ac1a93ec063d92" />

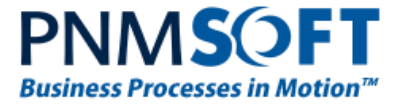

© 2013PNMsoft All Rights Reserved

No part of this document may be reproduced in any form by any means without the prior authorisation of PNMsoft.

PNMsoft UK 38 Clarendon Road Watford Herts W17 1JJ

Tel: +44(0)192 381 3420 • Email: info@pnmsoft.com • Website: www.pnmsoft.com

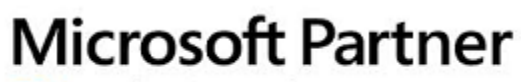

**Gold** Application Development